## **به نام خدا**

**راهنمای ارسال جاب برای نرمافزار 09Gaussian با استفاده از دستور 09subg**

قبل از شروع توضیحات به این نکات توجه فرمایید: ❖ فایلهای ورودی خود را در پوشه wrkdir قرار دهید. ❖ قبل از اجرای دستور، به مسیری که فایل ورودی را قرار داده اید، بروید. ❖ سیستم عامل لینوکس به حروف بزرگ و کوچک حساس می باشد. در صورتیکه این دستور را بدون هیچ گزینهای اجرا کنید، توضیحات کلی را مشاهده خواهید کرد:

 $u111112@log in2:$   $\rightarrow$  subg09 Create and submit job for Gaussian-09

Usage: subg09 <INPUT> [OPTION]

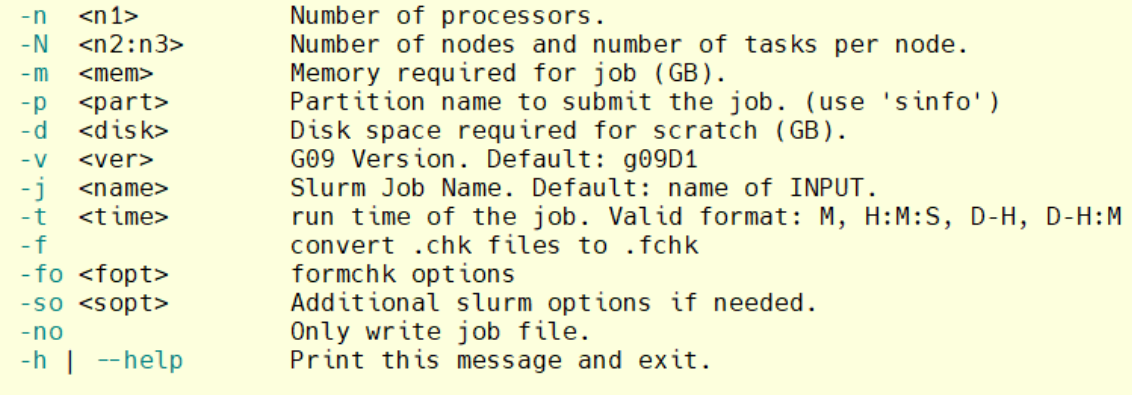

Example: subg09 test.com -n 16 -m 10 -t 2-0 -d 100

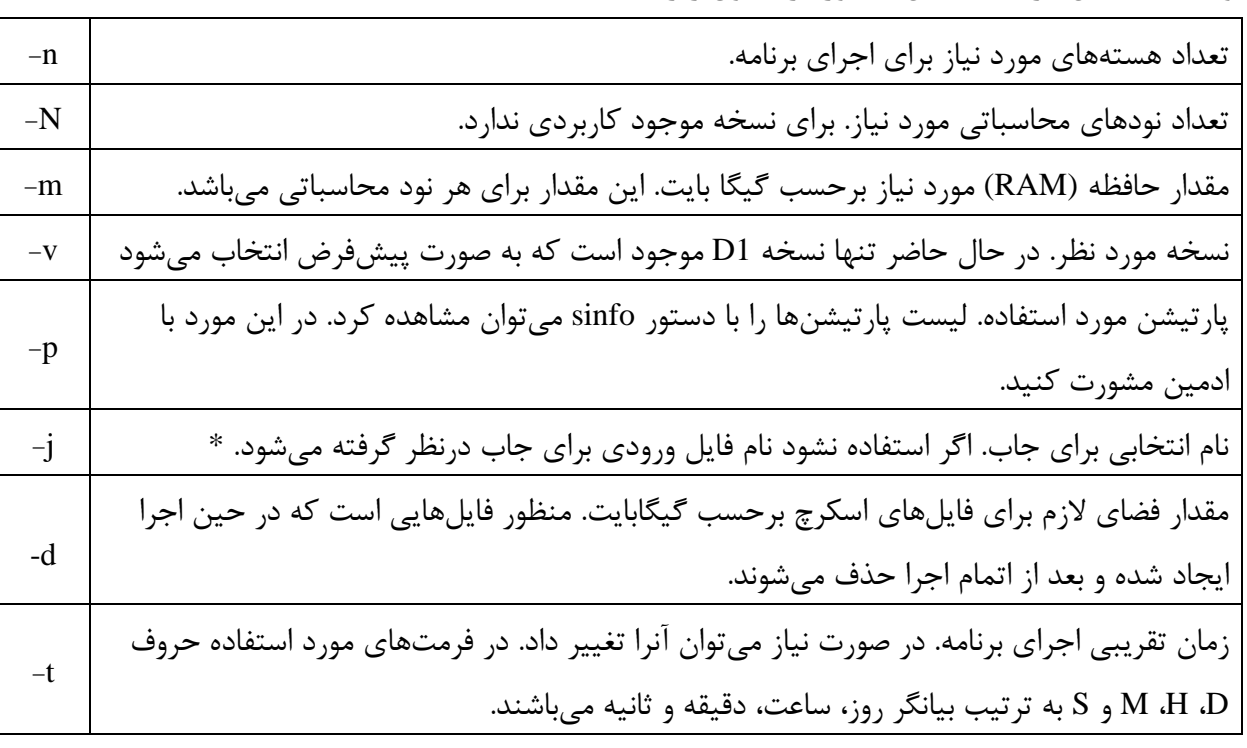

توضیحات کامل گزینه های این دستور در جدول زیر آمده است:

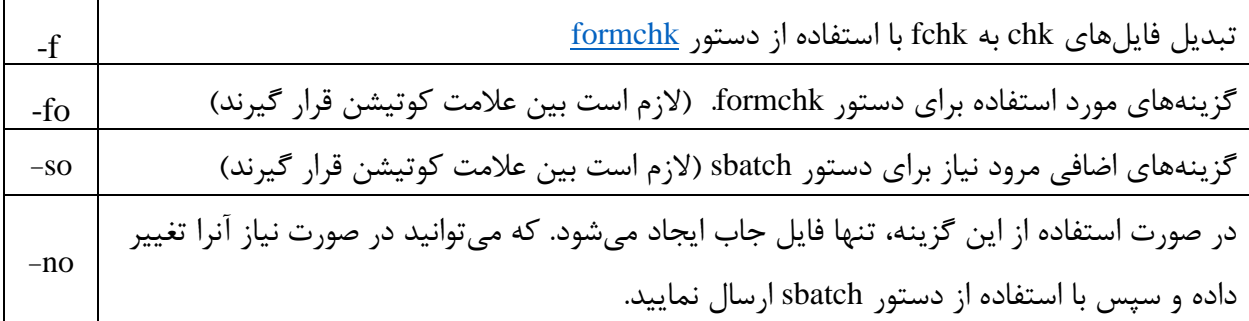

\*بعد از ارسال جاب یک شماره به آن اختصاص داده می شود. پیام های خروجی برنامه و همچنین پیامهای slurm در فایلی با نام Jobname>\_<JobID>.out> ذخیره می شوند.

نکته: در صورتی که در فایل ورودی خود تعداد پردازنده و مقدار حافظه مورد نیاز را مشخص کرده باشید، نیازی به استفاده از گزینه های n- و m- نبوده و مقادیر تعیین شده در فایل ورودی برای اجرا استفاده می شوند. ولی در صورت استفاده از این گزینه ها، مقادیر وارد شده برای اجرا مورد استفاده قرار می گیرند.

فایلهای خروجی برنامه روی نودی که برنامه را اجرا میکند ایجاد می شوند. در صورت تمایل به مشاهده این فایلها در حین اجرا با استفاده از دستور <JobID <cdtmp به محل ایجاد آنها منتقل می شوید. الزم است بعد از استفاده از این دستور برای برگشت به مسیر قبلی از دستور exit استفاده نمایید. اگر حجم فایل های خروجی شما کمتر از یک گیگ است نیازی به استفاده از این گزینه نیست.

همانطور که گفته شد به کمک دستور sinfo می توانید لیست پارتیشنها را مشاهده کنید.

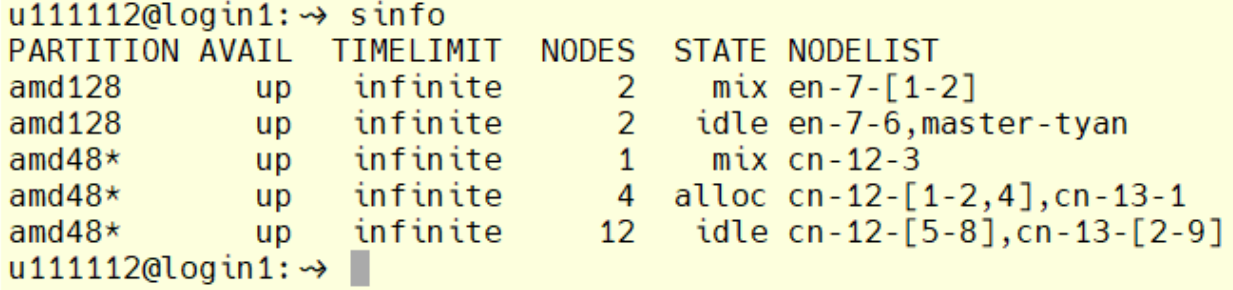

با توجه به خروجی فوق، دو پارتیشن 128amd و 48amd در حال حاضر وجود دارند. پارتیشنی که با عالمت \* مشخص شده )48amd )پارتیشن پیشفرض می باشد. در ستون STATE وضعیت هر پارتیشن مشخص شده است. در این ستون idle به معنی موجود و آماده به کار، عبارت mix به معنی آزاد بودن قسمتی از منابع و عبارت alloc به معنی رزرو شده می باشند. جزئیات بیشتر هر پارتیشن را می توان با دستور زیر مشاهده کرد:

scontrol show partition <partition\_name>

**نودهای پارتیشن 48amd، دارای 48 هسته محاسباتی و 88 گیگا بایت حافظه رم هستند. در حالیکه نودهای پارتیشن 128amd دارای 128 هسته محاسباتی و 1 ترا بایت حافظه رم میباشند. نودهای این پارتیشن برای اجرا سریع تر بوده و هزینه آنها نیز بیشتر است.** 

با توجه به اینکه نرم افزار گوسین برای اجرا از هسته های یک ماشین استفاده می کند ، روی پارتیشن پیش فرض حداکثر 48 هسته و روی پارتیشن 128amd حداکثر 128 هسته برای یک اجرا می توانند مورد استفاده قرار گیرند. **مثال** :**1** اجرای برنامه 09g با فایل ورودی com.test و با اختصاص 20 هسته محاسباتی، 12 گیگ فضای رم، 40 گیگ فضای هارد (اسکرچ) با زمان تقریبی دو روز:

subg09 test.com -n 20 -m 12 -d 40 -t 2-0

با اجرای صحیح دستور فوق، پیغامی مبنی بر ارسال جاب، مشابه زیر دریافت می کنید: u111112@login2:~/wrkdir/g09> subg09 test.com -n 20 -m 12 -d 40 -t 2-0 Submitted batch job 2660 این پیغام به این معنی است که جاب شما به درستی توسط سیستم دریافت و به محض موجود بودن منابع درخواستی اجرا می شود. عدد 2660 شماره جاب )JobID )شما می باشد. با کمک دستور sq می توانید وضعیت جاب خود را مشاهده کنید:

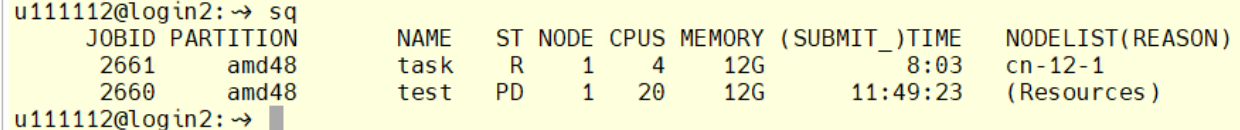

در مثال فوق، عبارت زیر ستون ST( ستون چهارم( وضعیت جاب را نشان می دهد. حرف R به معنی در حال اجرا و عبارت PD به معنی در صف انتظار می باشد. در صورتی که شماره جاب موردنظر در خروجی دستور sq نباشد به معنی اتمام آن جاب می باشد. بعد از اتمام هر **جاب** فایلی در مسیر JobSummery/ ~و با نام out.JobID ایجاد می شود که جزئیات بیشتری از وضعیت برنامه مانند مقدار مصرف حافظه رم و همچنین مقدار هزینه جاب در آن مشخص شده است.

در صورت نیاز به تغییر زمان اجرای برنامه از دستور زیر میتوان استفاده کرد:

update-job-time <jobid> <time>

به عنوان مثال برای اضافه کردن دو روز به زمان اجرای جاب :2661

update-job-time  $2661 + 2 - 0$ 

توضیحات بیشتر را در ای[ن قسمت](update-job-time.pdf) مطالعه فرمایید.